## **VDOM License Registration**

Virtual Domains (VDOM) enable the FortiGate unit to split its resources and function as multiple independent units with common administration. A separate VDOM license is required.

1. Login to [https://support.fortinet.com](https://support.fortinet.com/) with account ID/email and password where the product is registered.

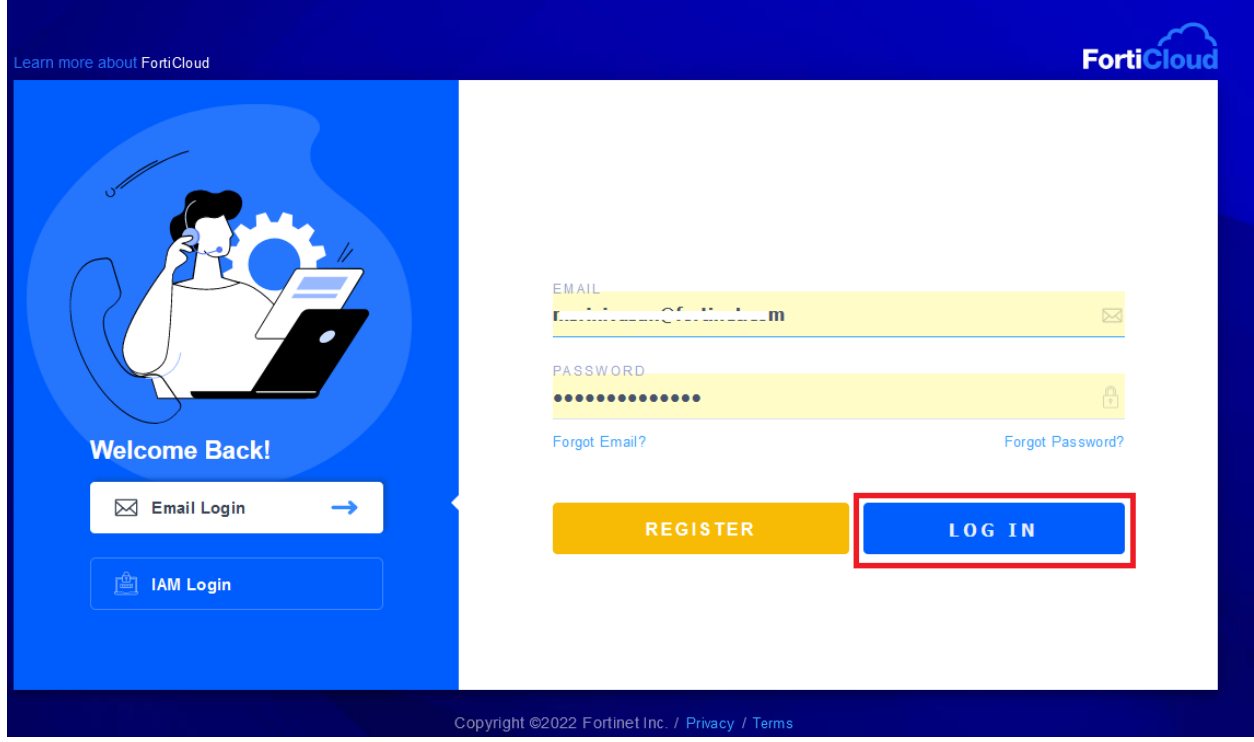

2. Enter the **license registration code**, select the end-user type, and click *Next*

**Note:** Registration code can be found in the license letter received.

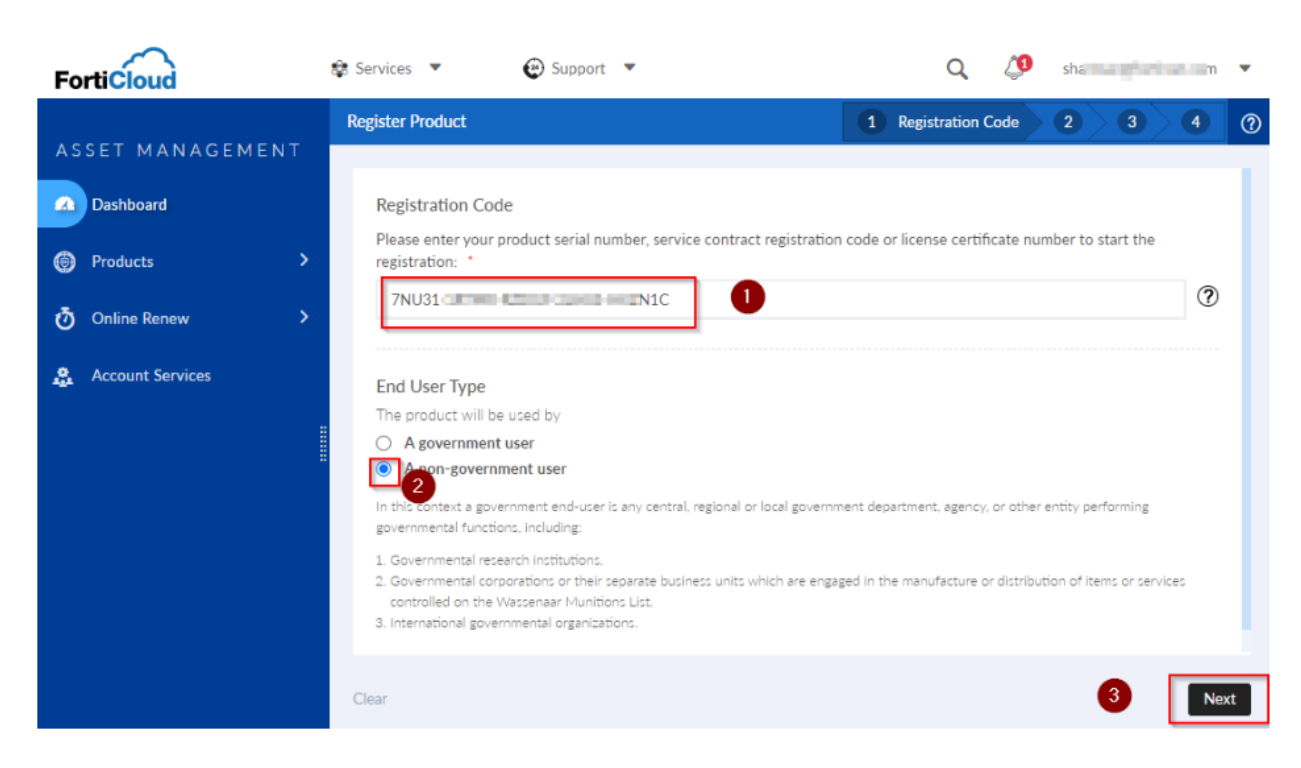

3. Select the **serial number** of the device on which the user want to apply the VDOM license and click *Next*

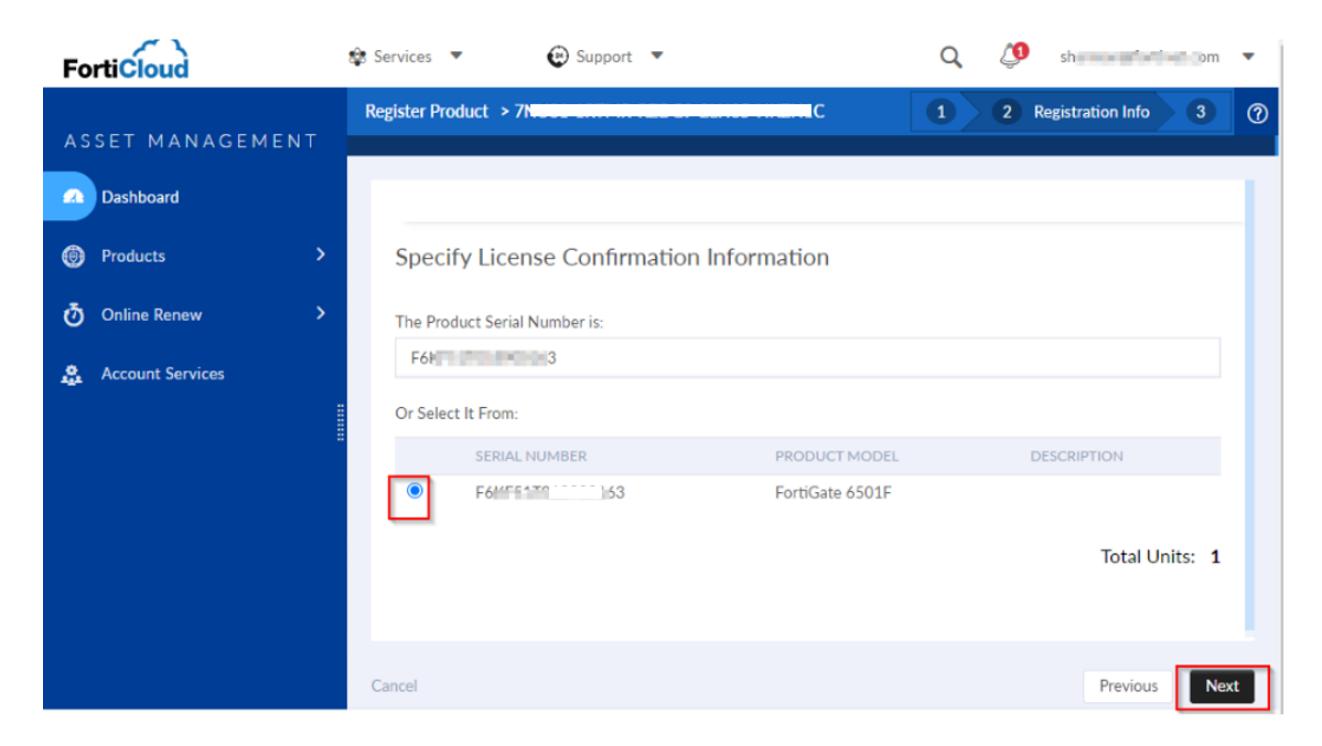

4. Once the registration is done go to *Product List* and select the serial number of the firewall on which the VDOM license have been applied.

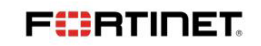

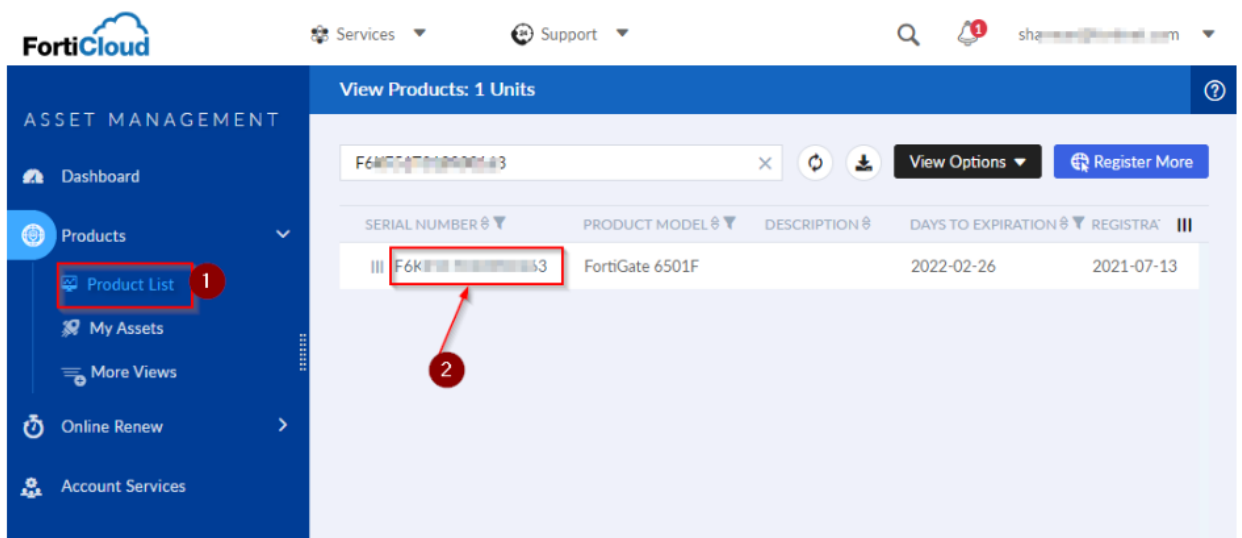

5. On the landing page, navigate to the 'License & Key' section and click *Show License Key*.

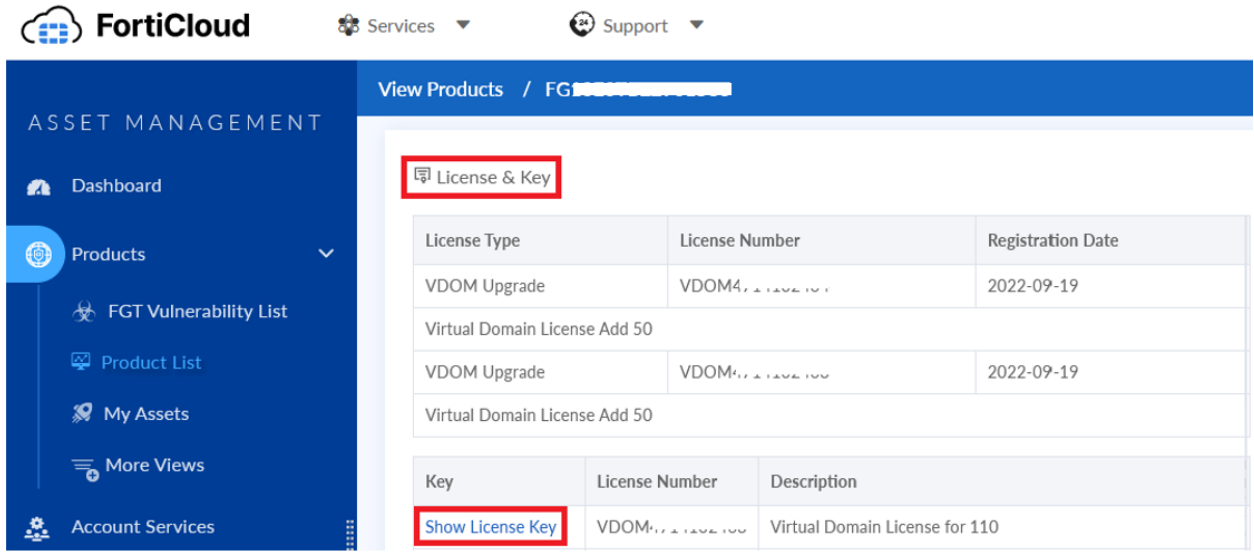

6. It is required to configure this VDOM key on the FortiGate GUI.

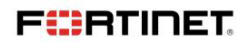

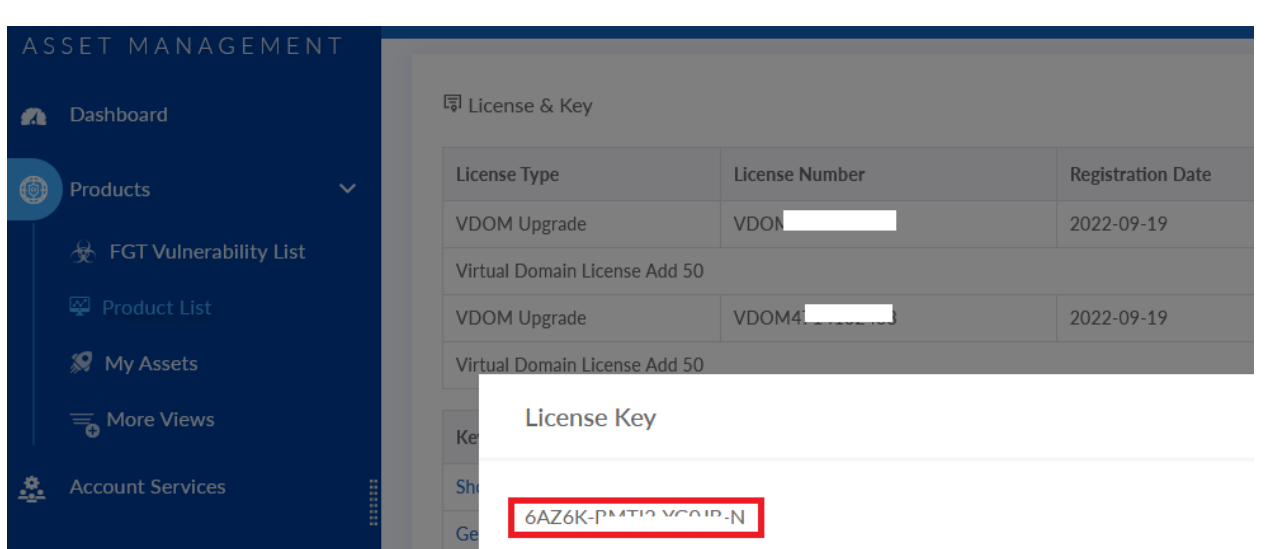

To [activate a VDOM license from CLI :](https://community.fortinet.com/t5/FortiGate/Technical-Tip-How-to-activate-a-VDOM-licence-from-CLI/ta-p/196978)

The license can be applied using the following command:

```
# config global
# execute upd-vd-license <license key>
```
If the command is not available, that means that the device does not support the VDOM license increase.

No reboot is needed when applying for a VDOM license. However, in an HA environment, the license needs to be applied to each unit.

To verify, execute '**# get system status**' and look for the below line. **Max number of virtual domains:**

For more details, refer [https://community.fortinet.com/t5/FortiGate/Technical-Tip-How](https://community.fortinet.com/t5/FortiGate/Technical-Tip-How-to-activate-a-VDOM-licence-from-CLI/ta-p/196978)[to-activate-a-VDOM-licence-from-CLI/ta-p/196978](https://community.fortinet.com/t5/FortiGate/Technical-Tip-How-to-activate-a-VDOM-licence-from-CLI/ta-p/196978)

\_\_\_\_\_\_\_\_\_\_\_\_\_\_\_\_\_\_\_\_\_\_\_\_\_\_\_\_\_\_\_\_\_\_\_\_\_\_\_\_\_\_\_\_

**FÜRTINET**